Copy CD DVD To Hard Drive

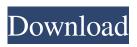

Copy CD DVD To Hard Drive Free PC/Windows

Copy CD DVD To Hard Drive Crack+

## 1a22cd4221

Copy CD DVD To Hard Drive

What's New In?

The best way to copy a CD or DVD to your hard drive is to burn the contents of the disc to a blank disc. But if you don't have a burning software, you can download a CD/DVD to hard drive software. This software will allow you to transfer your precious data from CD/DVD to your hard drive without any significant interruption. Highlights of Copy CD / DVD to Hard Drive Easy to use interface: Just click on it and the operation will be done. The best way to copy a CD or DVD to your hard drive is to burn the contents of the disc to a blank disc. But if you don't have a burning software, you can download a CD/DVD to hard drive software. This software will allow you to transfer your precious data from CD/DVD to your hard drive without any significant interruption. Highlights of Copy CD / DVD to Hard Drive Easy to use interface: Just click on it and the operation will be done. CD / DVD to Hard Drive also allows you to erase the disc. You can also burn data from the disc. Download EXE file of the software and install it on your hard drive.

## It is necessary to backup your data before copying it to a new drive.Q: How to style UL to not wrap on a responsive site My site is here: The demo is not responsive (but the site is). I want to make the one row of 3 colored circles that scroll from the left to the right on the home page a single line in the center of the page without wrapping. How can I do this without messing

without wrapping. How can't do this without messing
with margins and padding? HTML: CSS: .fluid { display: table; width: 100%; height: 100%; text-align: center;
-webkit-box-sizing: border-box; -moz-box-sizing: border-box; box-sizing: border-box; } .circles { display: table-cell; height: 0; vertical-align: middle; border: 3px solid; }
A: On your current CSS you have this rule: .fluid { width: 100%; } If you want them to display in the middle of the page, change this to: .fluid { width: 100%; display: block; } However, note that if you make the width 100%

**System Requirements:** 

OS: Windows 10 or later Windows 10 or later Processor: Intel Core i5 or later (6 cores or 8 cores) Intel Core i5 or later (6 cores or 8 cores) Memory: 16 GB RAM 16 GB RAM Video: Intel HD 4000 or AMD R9 or AMD RX470 or nVidia GTX750 Ti or nVidia GTX750 or nVidia GTX670 or nVidia GTX660 or nVidia GTX650 or nVidia GTX550 Ti (not recommended on Windows 7 or 8) Input devices

shellNewSettings MaxxHi5 EQ Elemental Browser TimeKeeper CyE CD DVD Door Opener